## **Microsoft 365インストール方法 iPhone版& iPad版**

※iPhoneなどのタブレット用のMicrosoft365は、 PC版のMicrosoft365で可能な操作が一部制限される場合があります。 あらかじめご了承ください。

※操作画面の画像はiPadのため、表示箇所が異なる場合があります。

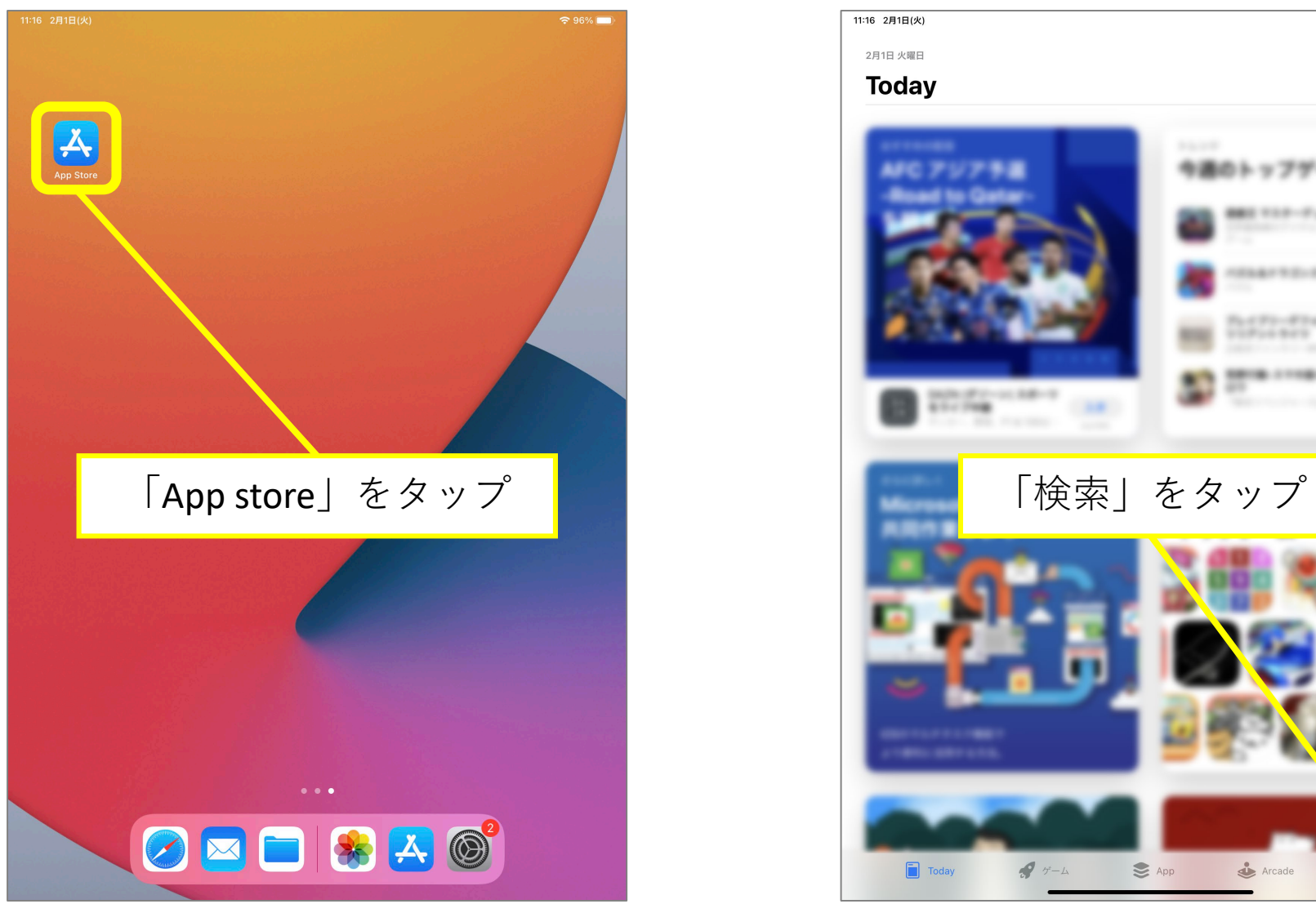

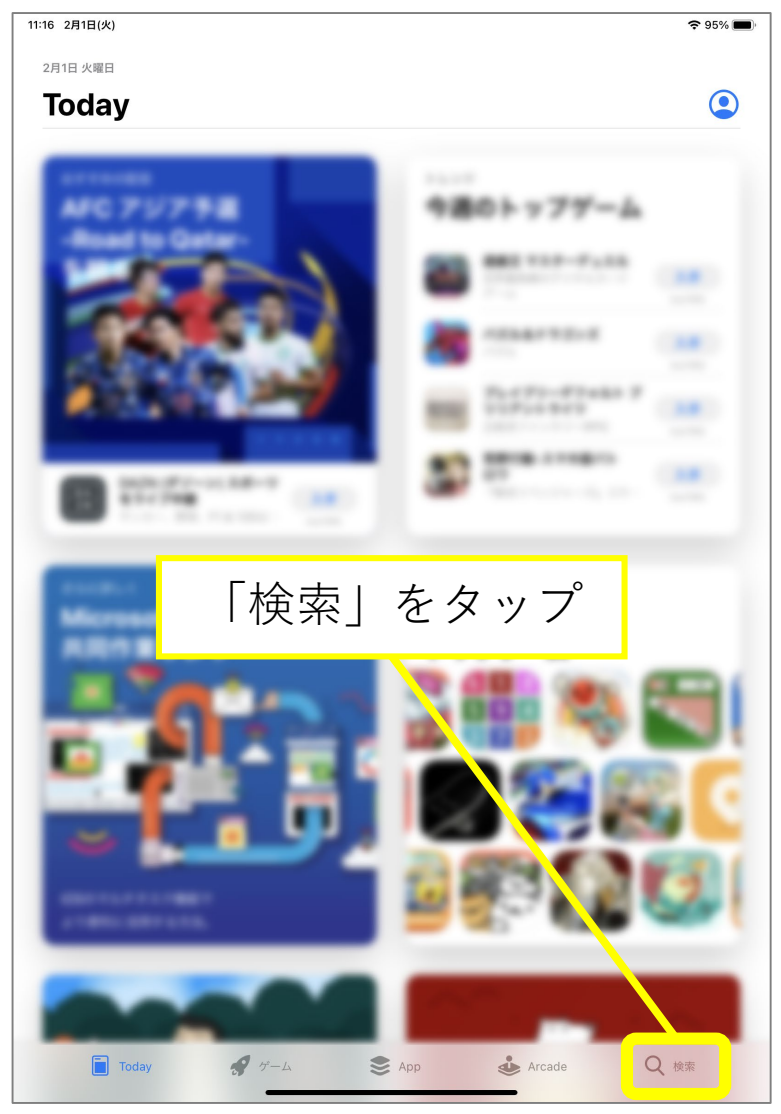

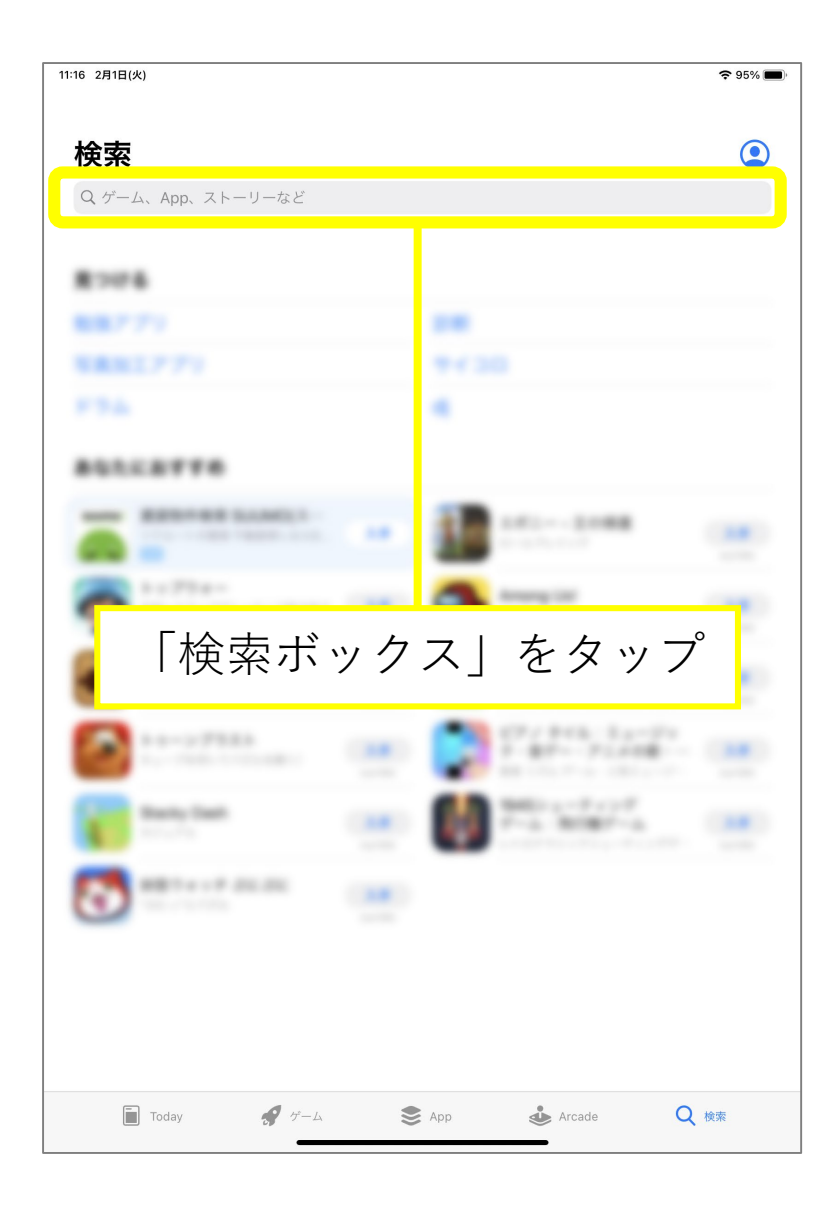

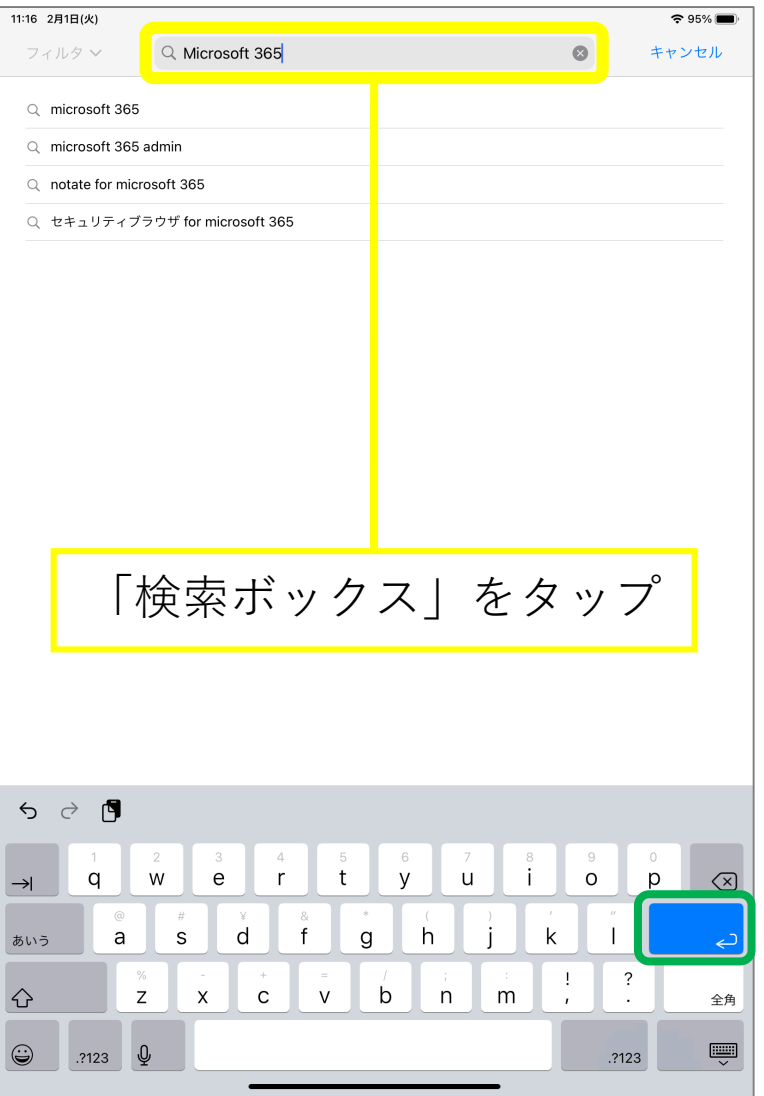

![](_page_3_Figure_0.jpeg)

![](_page_3_Figure_1.jpeg)

![](_page_4_Figure_0.jpeg)

## Apple IDのパスワードを入力

![](_page_4_Figure_2.jpeg)

![](_page_5_Figure_0.jpeg)

![](_page_5_Figure_1.jpeg)

![](_page_6_Figure_0.jpeg)

![](_page_6_Picture_1.jpeg)

![](_page_7_Picture_35.jpeg)

![](_page_7_Picture_36.jpeg)

![](_page_8_Picture_0.jpeg)

![](_page_8_Picture_1.jpeg)

![](_page_9_Figure_0.jpeg)

![](_page_9_Figure_1.jpeg)

![](_page_10_Figure_0.jpeg)

![](_page_10_Figure_1.jpeg)